# **Making The View: Part 5**

Posted At : November 7, 2006 1:01 AM | Posted By : Cutter<br>Related Categories: Development, ColdFusion, Making the View

So, now anyone following along has had plenty of time to come up with a few items they might include in a page template, variables that might change but layout consistent. Let's take a look at how we might apply the same layout from several different programming perspectives.

First I think we'll start off with basic includes. This is a technique used over and over again, and something that might apply in many different web development languages, but we'll just use trusty old ColdFusion. Let me point out something you **don't** want to do. Do not place your header and footer includes inside your Application.cfm (or cfc) or OnRequestEnd.cfm. Doing so would strip you of higher levels of control of your output and leave you in the wind if you require alternate displays on different pages, plus could cause you issues should you begin to use AJAX in your applications.

So, we'll start off with our files from our previous tutorial, building upon the template we already have started. First, look carefully at the index.cfm and you will notice that we can easily spot where our primary page content is going to be. Knowing this is the first part of the battle, giving you a pretty good definitive line of where to split your header and your footer. So, break it up into these two files.

#### incHeader.cfm

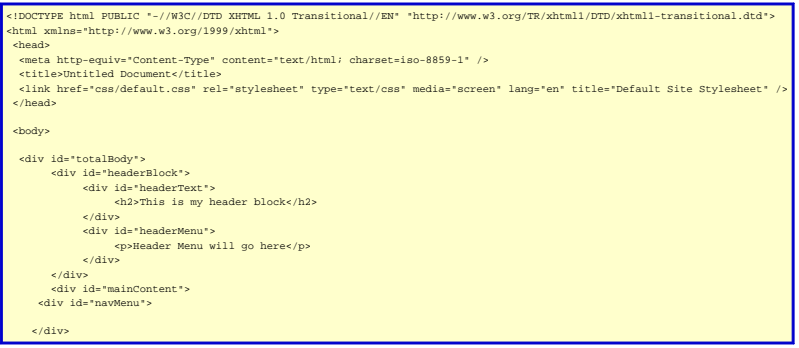

### incFooter.cfm

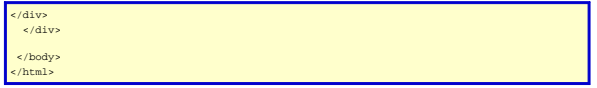

A few things you should begin to notice here. First (and this might not be evident with the styles of **[BlogCFC](http://www.blogcfc.com)**, but you should notice it in the code downloads) you might notice the indentation of code. Exactly what should and should not be indented is an individual preference, but I find it makes life much easier in the long run when trying to track something down and improves readability. Second thing you should notice is that each tag either has a closing tag or is a self closing tag, with the space and slash prior to the closing bracket. This is because XHTML is a transitional format language, helping you adjust to the strictly formatted document syntax you will later use when you work with XML and XSLT documents.

Next we'll param some variables that might be passed into our header template. I asked in a previous tutorial that you think of items within your template that would change page per page, such as the title, stylesheets, included scripts, etc., so let's set up our template to accept these items. I'm going to use local variables for this, although you could just as easily use the request scope, since these variables would be used only for this page request. You want to place these items at the beginning of your document, prior to your doctype declaration.

incHeader.cfm

<cfparam name="variables.pageTitle" default="My Site" /><br><cfparam name="variables.pageKeywords" default="Page specific keywords for SEO" /><br><cfparam name="variables.pageDescription" default="Page specific description for S <cfparam name="variables.pageMetaTags" default="" /> <cfparam name="variables.additionalStylesheets" default="" /> <cfparam name="variables.additionalScripts" default="" /> -- Navigation Menu variables are paramed to prevent errors ---> <cfparam name="variables.mainMenu" default="" /> <cfparam name="variables.sideNav" default="" /> <!--- Used by navigation menus ---> <cfparam name="variables.siteSection" default="" />

Next you want to setup these dynamic values within your template. We'll start off with those items I have precursed with 'page', as they are simple include values.

#### incHeader.cfm

<!DOCTYPE html PUBLIC "-//W3C//DTD XHTML 1.0 Transitional//EN" "http://www.w3.org/TR/xhtml1/DTD/xhtml1-transitional.dtd"> tml xmlns="http://www.w3.org/1999/xhtml"> <head> <meta http-equiv="Content-Type" content="text/html; charset=iso-8859-1" /> </i--- Dynamic Page Tile ---><br>
</itle>Pwariables.pageTitle#</itle><br>
</itle>Pwariables.pageTitle#</itle><br>
</itle>Pwariables.pageTitle#</itle><br>
</inter-<br>
emeta name="description" content="#variables.pageDescription#" /><br>
eme

Now we're getting somewhere! Our next step is adding in for possible multi value<br>variables. In this example we'll take a comma delimited list of style sheet names or<br>script names, but you could just as easily set this up f it's up to you.

# incHeader.cfm

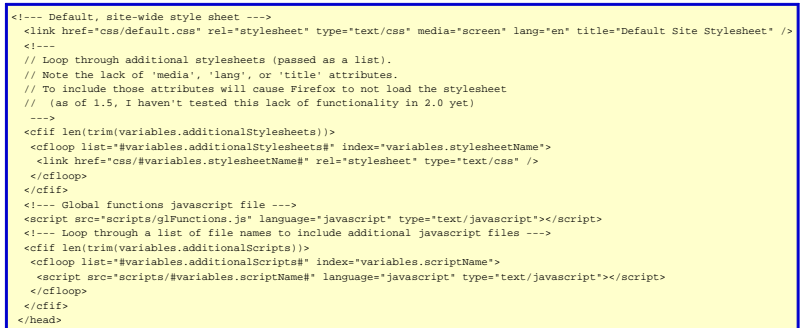

I typically use a sitewide default stylesheet for common style formatting (fonts, sizes,<br>common element widths), and page specific stylesheets for elements specifically<br>within the main content of the page, or overrides to common global functions javascript library for roll over effects, pop-up dialogs,<br>show/hide style changes, etc., while including specific javascript libraries only on<br>pages that need them (like those that might use AJAX).

Next we'll include the necessary elements of our body content.

## incHeader.cfm

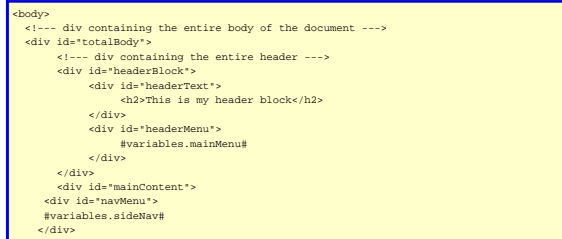

And that is it for our include files, we'll leave our footer as we stated above (for now). Next is pretty simple, how to include our header and footer.

### index.cfm

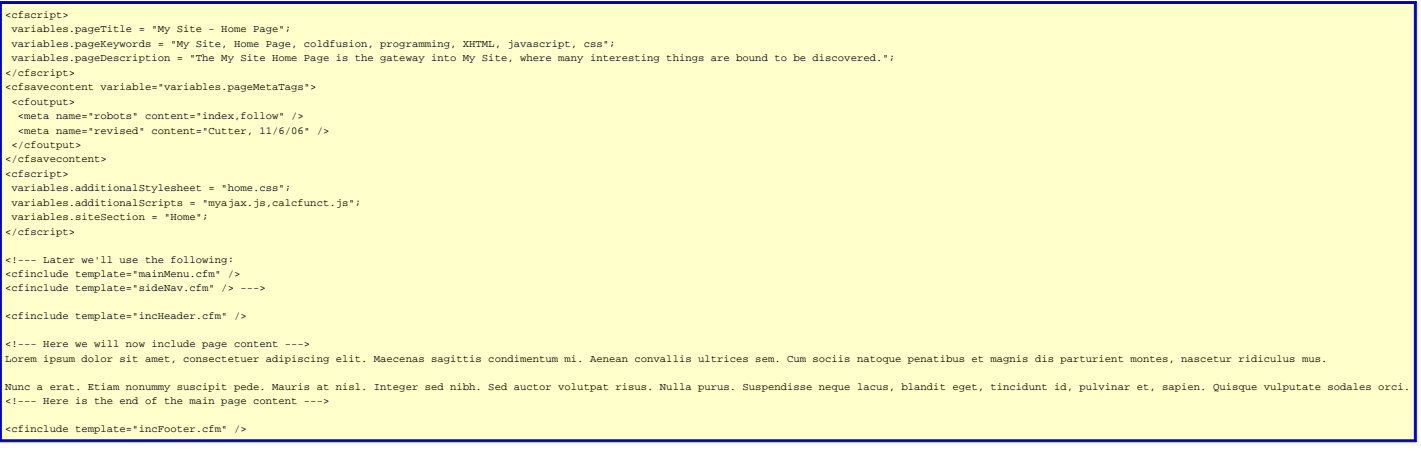

That's it, pretty basic stuff. Just one of the ways we've been doing this in ColdFusion<br>for a long time. Don't forget to grab your parting gifts at the door (the Download link<br>below) on the way out. Next time out we'll ta